## **Showbie**

Class 2 will be using Showbie for home learning, along with KS2. Whilst I appreciate you used SeeSaw in Class 1, Showbie has better features for upper KS1 and KS2. I will be able to create multiple folders for different areas of learning which isn't possible to do with SeeSaw.

I will set and collect homework via Showbie and will create folders with helpful content for you to access throughout the year. I intend to set up folders for handwriting, spelling, reading comprehension, Maths and more, offering additional resourcesfor you to use to support your child at home.

Below are instructions with how to create a Showbie account for your child ready for September.

## **How to join Showbie**

- 1. Enter **www.showbie.co.uk**
- 2. Select **Sign Up for Free**

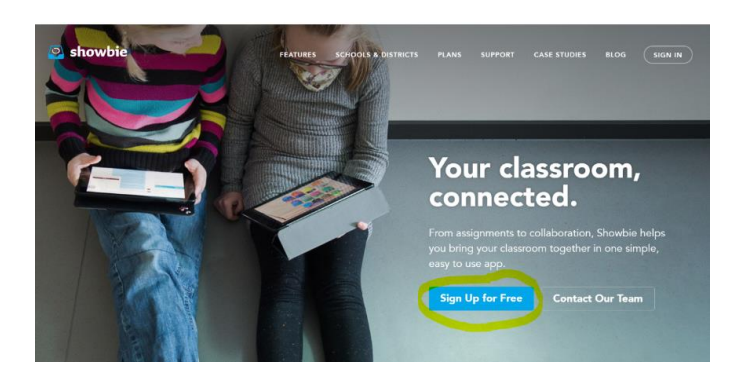

3. Select **I'm a Student**

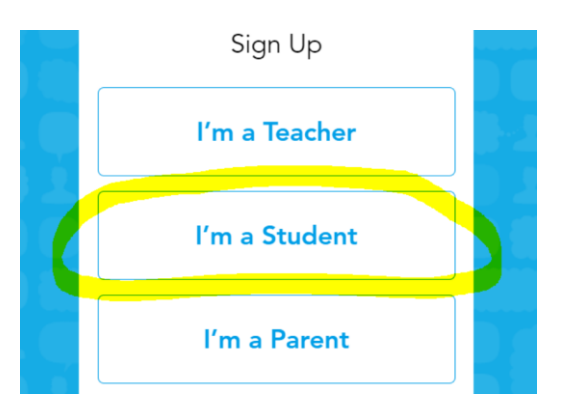

4. Enter the class code RPD7W into the box the click 'Join Class' Make sure you type it in as capital letters as it is case sensitive

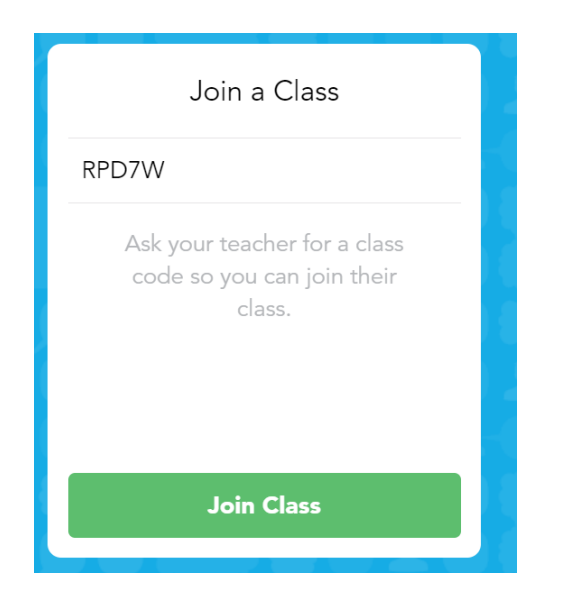

5. Select **Sign up with username**

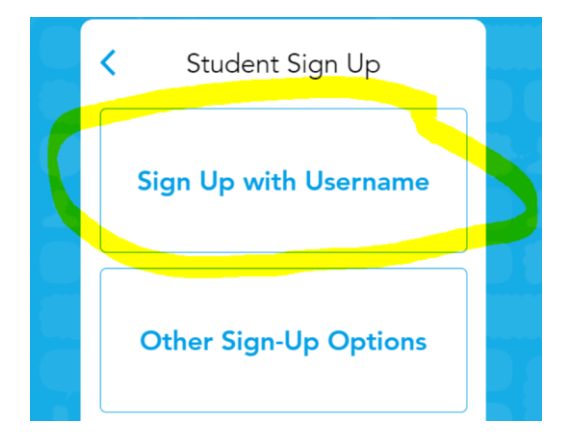

6. **Enter your details**. **Adding an email address is helpful** as this will notify you when work has been set or marked. Remember to make a note of your username and password!

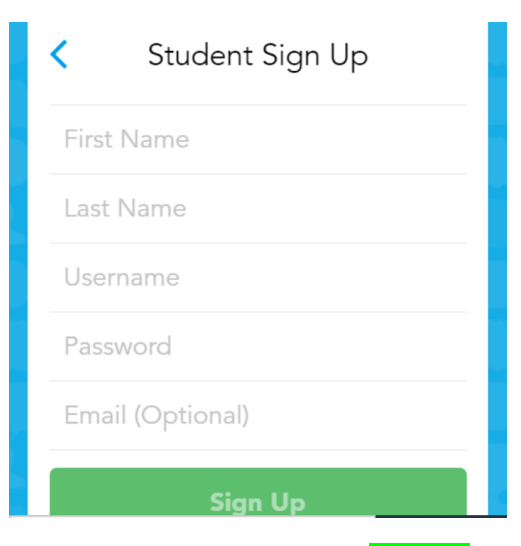

7. Now click the green **Sign Up** button